# **TECHNISCHE HILFEN FÜR ELTERN TABLETKLASSEN AN DER FPS**

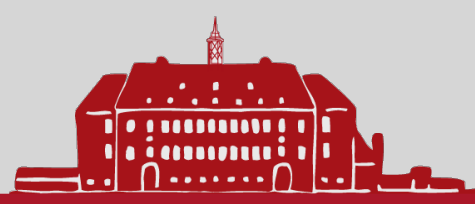

## **Apple-ID**

- ▸ ab 16 Jahren
- ▸ Familienfreigabe
- Datenschutz beachten
- ▸ [https://support.apple.com/de-de/](https://support.apple.com/de-de/HT201084) [HT201084](https://support.apple.com/de-de/HT201084)

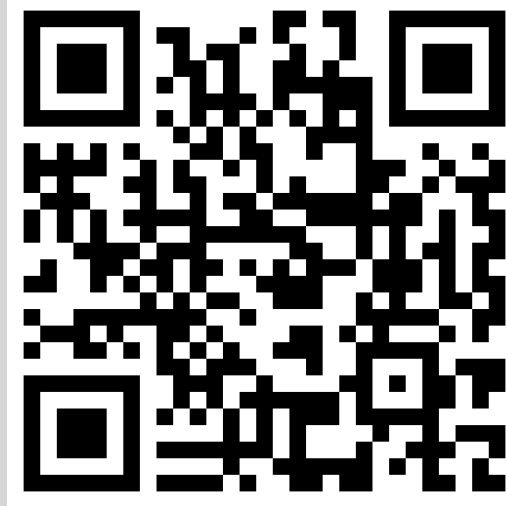

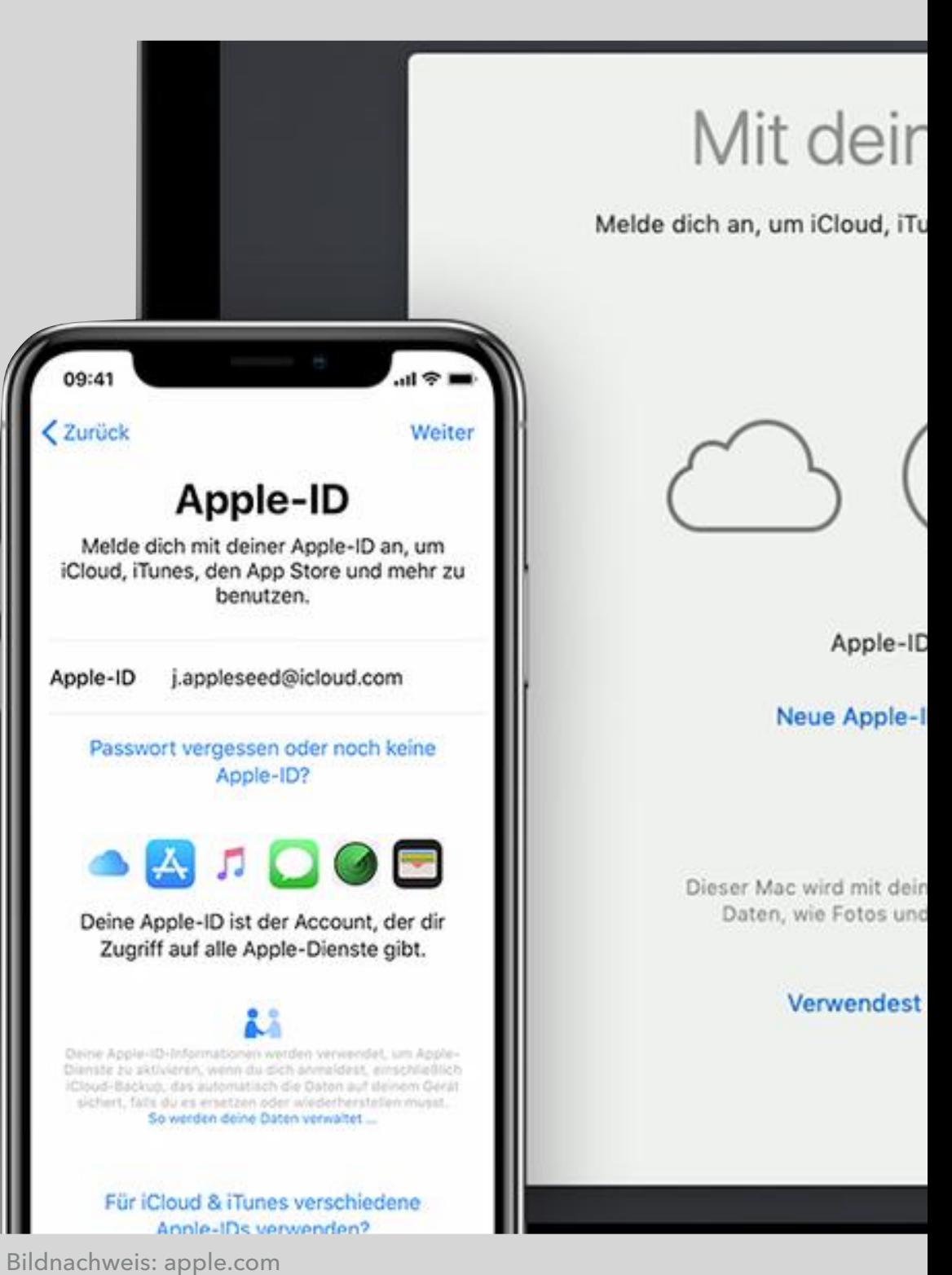

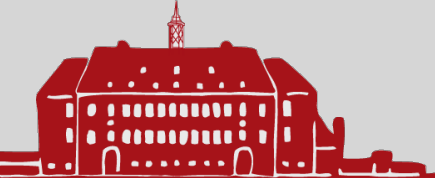

# **Apple App Store**

- ▸ Apple-ID notwendig
- ▸ Familienfreigabe
- ▸ Apps von der Schule

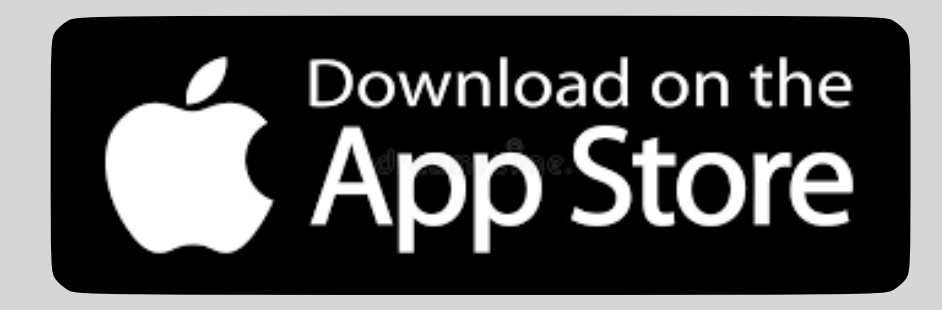

Bildnachweis: apple.com

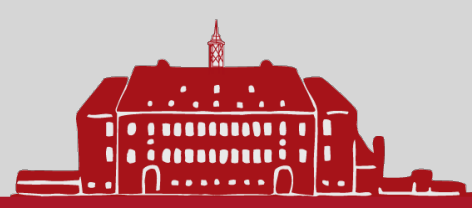

# **Apple iCloud**

- ▸ komfortabel
- ▸ Datenschutz beachten
- ▸ Einschränkungen bei Photos
- ▸ Alternative: Nextcloud

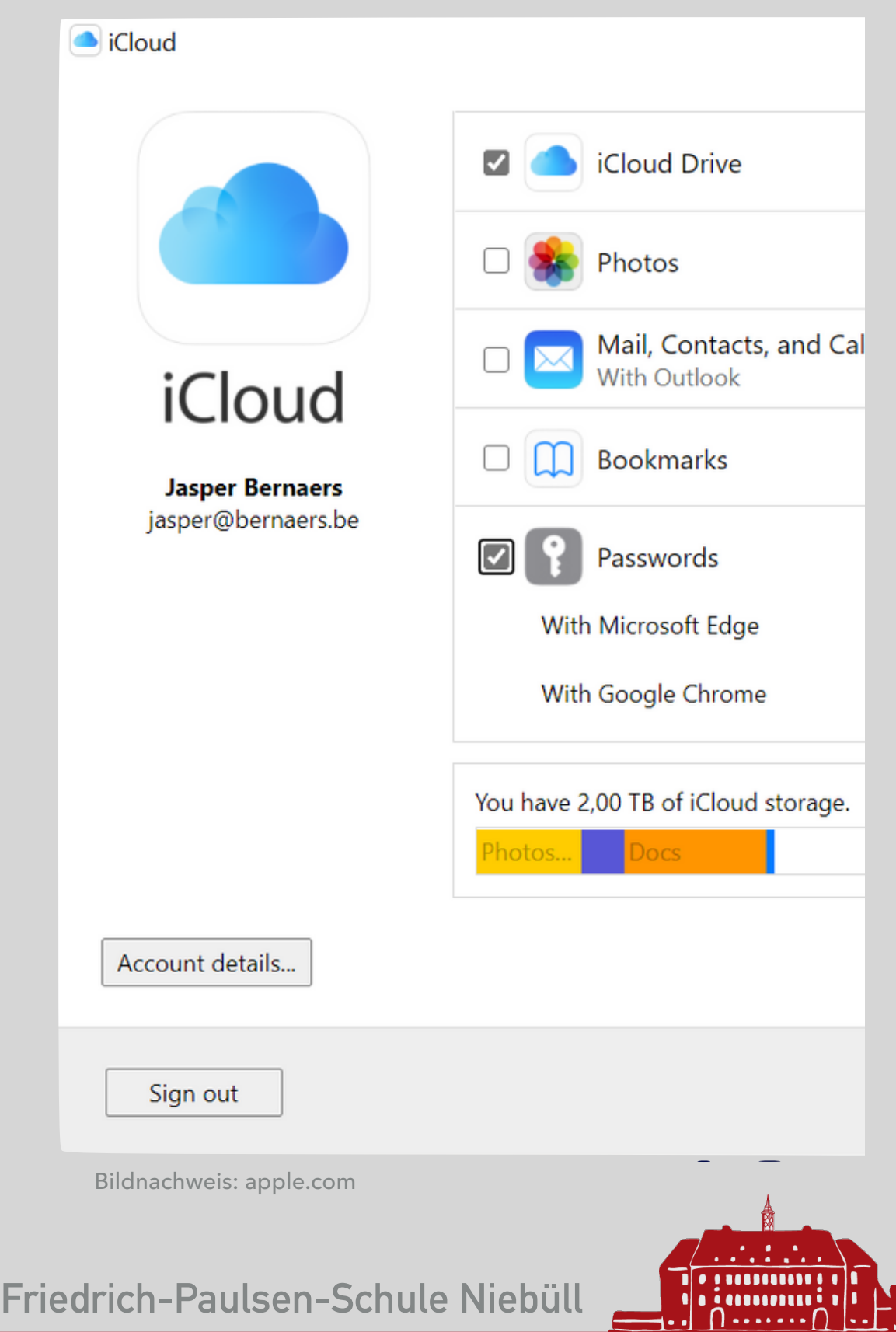

### **Bildschirmzeit**

- ▸ Diskussionsgrundlage
- ▸ zeitliche Einschränkungen
- **Inhaltsfilter**
- ▸ [https://support.apple.com/de-de/](https://support.apple.com/de-de/HT201304) [HT201304](https://support.apple.com/de-de/HT201304)

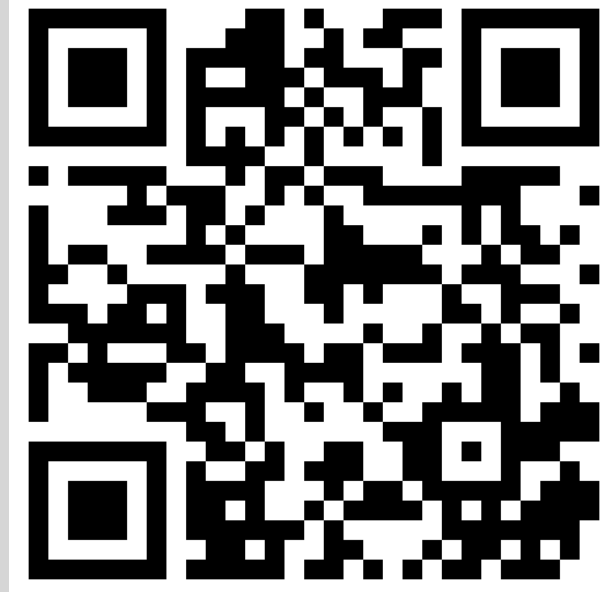

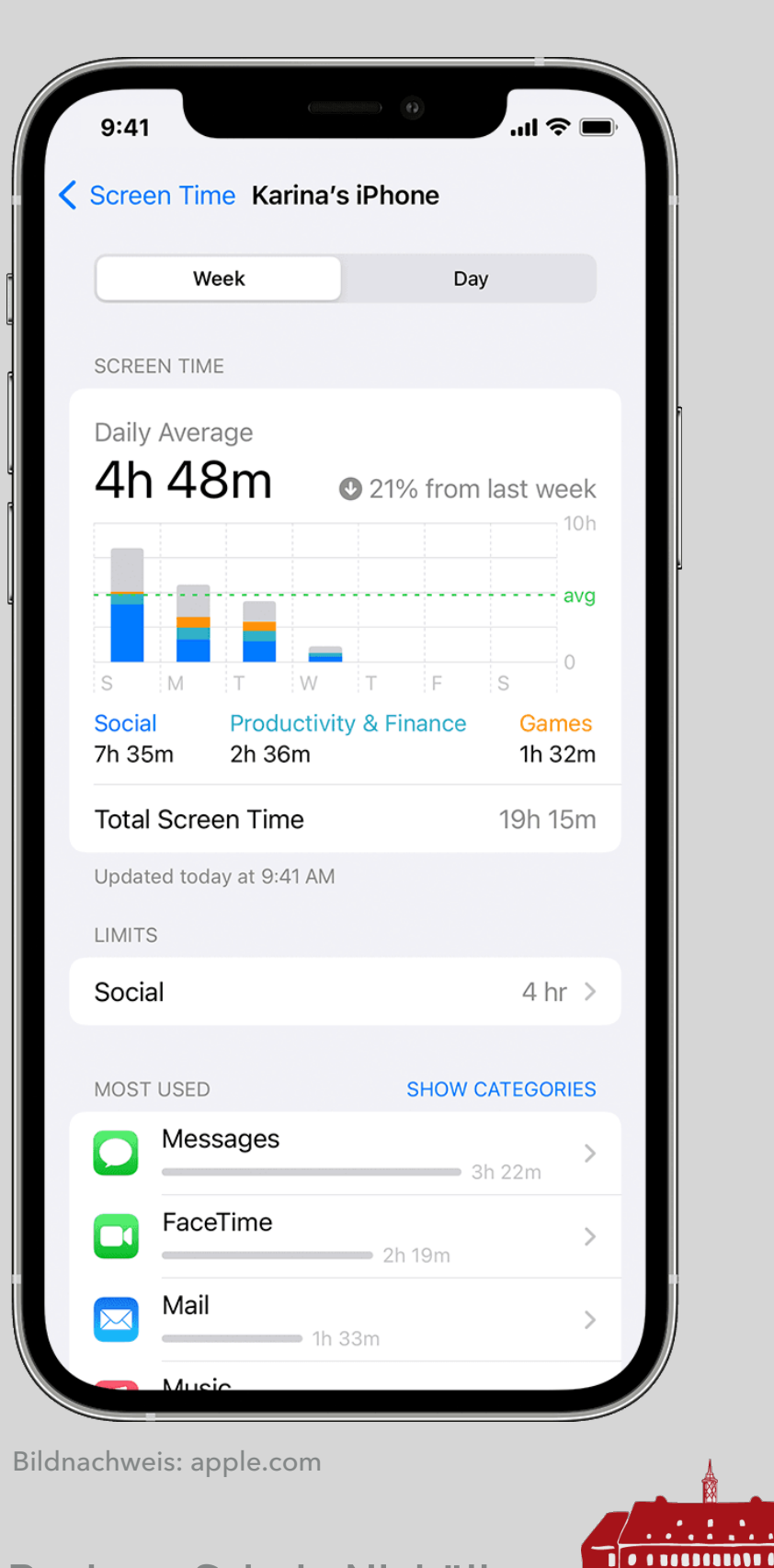

immui

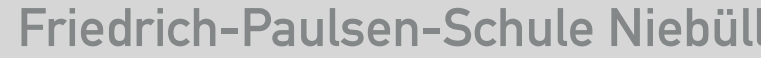

# **LIVE DEMO**

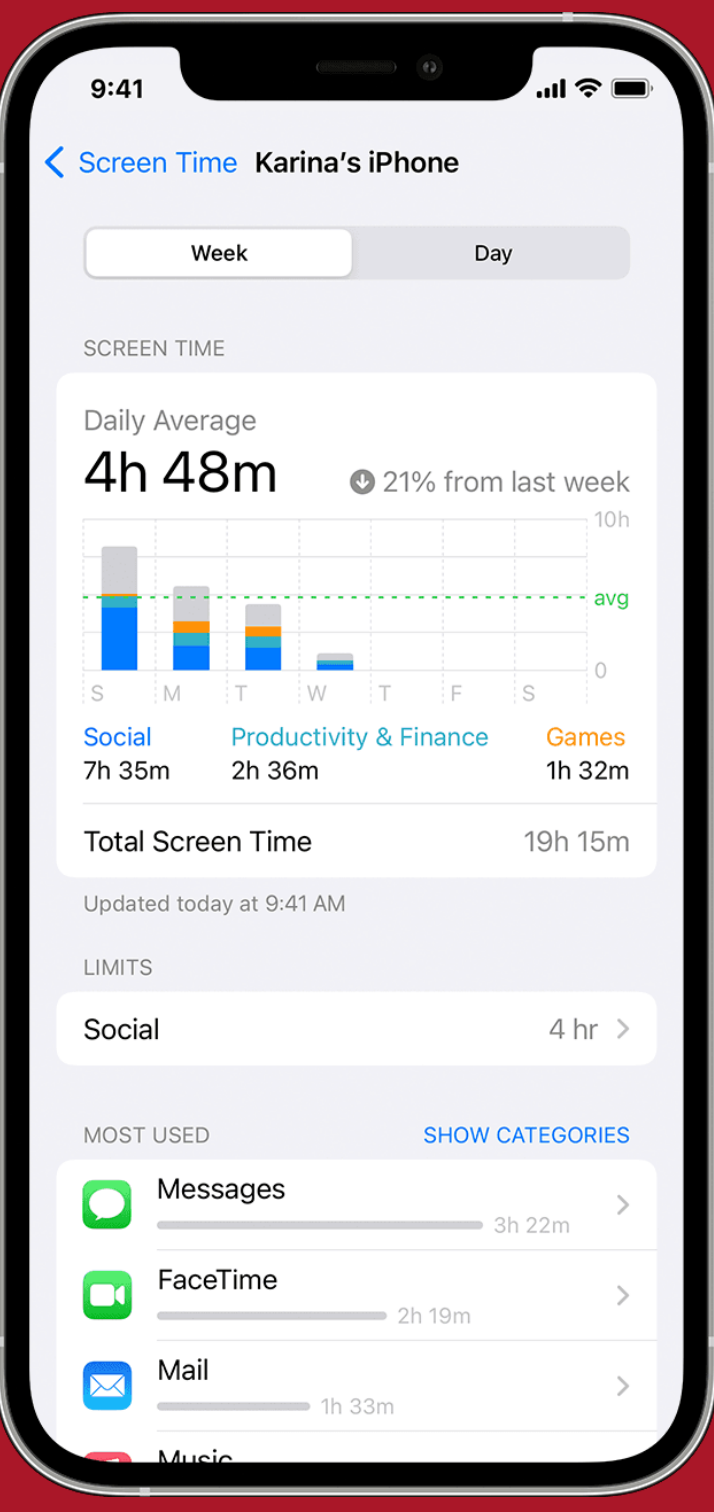

Bildnachweis: apple.com

# **Starke Einschränkungen**

- letzte Maßnahme
- ▸ geführter Zugriff [https://](https://support.apple.com/de-de/HT202612) [support.apple.com/de-de/](https://support.apple.com/de-de/HT202612) [HT202612](https://support.apple.com/de-de/HT202612)
- ▸ JAMF Parent [https://](https://docs.jamf.com/de/jamf-parent/leitfaden-fur-eltern/Getting_Started_with_Jamf_Parent.html) [docs.jamf.com/de/jamf-parent/](https://docs.jamf.com/de/jamf-parent/leitfaden-fur-eltern/Getting_Started_with_Jamf_Parent.html) [leitfaden-fur-eltern/](https://docs.jamf.com/de/jamf-parent/leitfaden-fur-eltern/Getting_Started_with_Jamf_Parent.html) Getting Started with Jamf Parent. [html](https://docs.jamf.com/de/jamf-parent/leitfaden-fur-eltern/Getting_Started_with_Jamf_Parent.html)

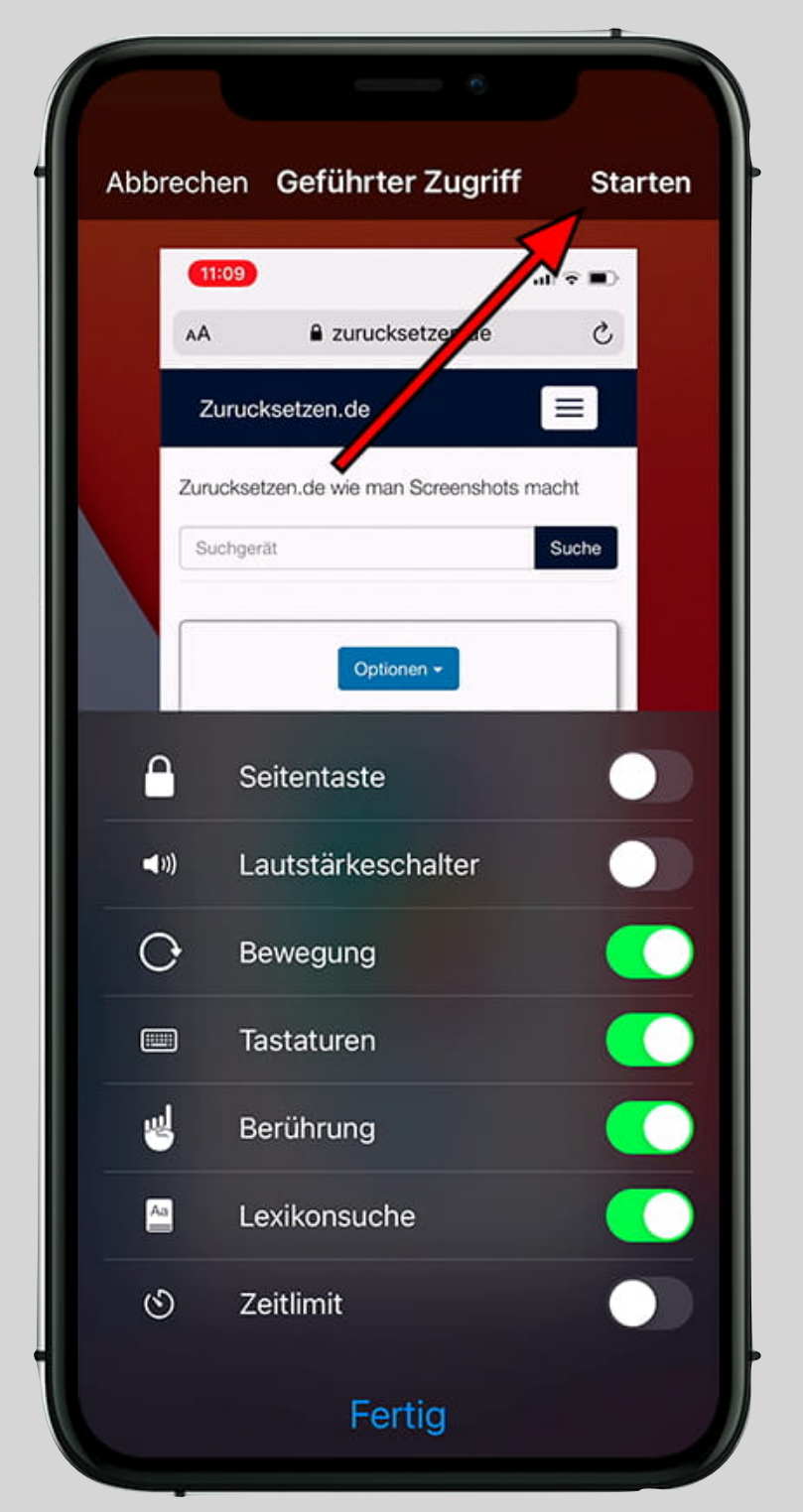

Bildnachweis: apple.com

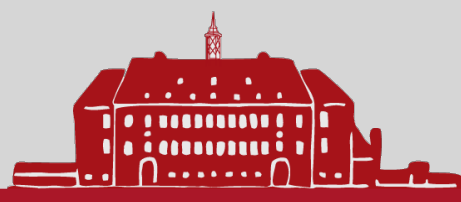

## **Schulzeit**

- ▸ Webfilter
- ▸ Classroom
- ▸ "Pädagogik vor Technik"

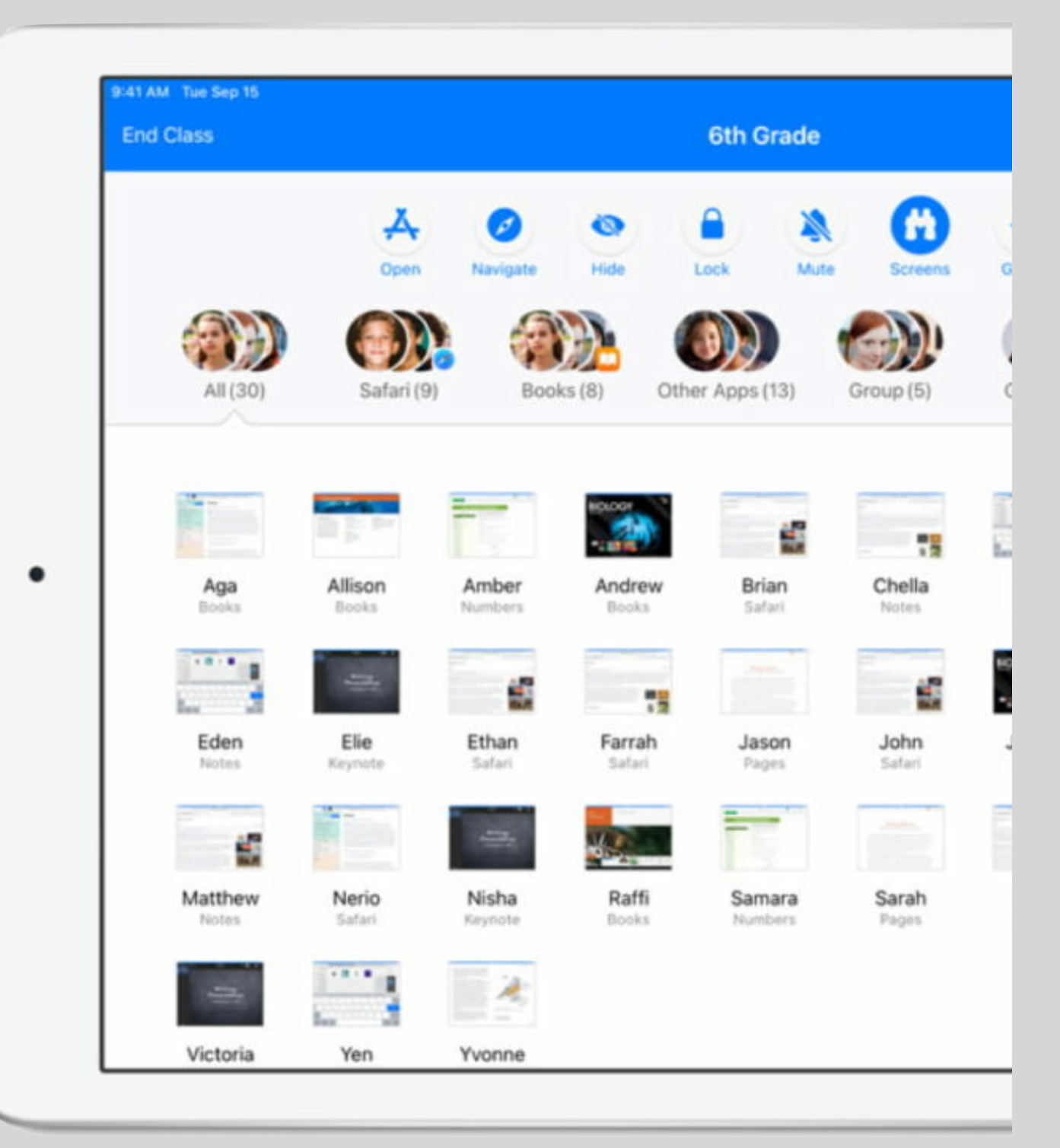

Bildnachweis: apple.com

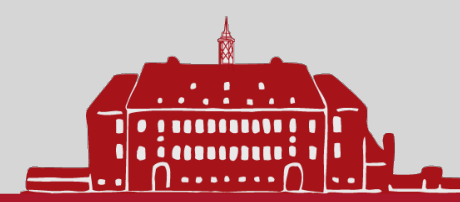

## **klicksafe unterstützt Sie dabei, Ihr Kind bei der Nutzung von digitalen Medien zu begleiten. Das Ziel ist ein sicherer, fairer und selbstbestimmter Umgang mit Internet, digitalen Spielen, Smartphones und Apps.**

# **Werbung von klicksafe**

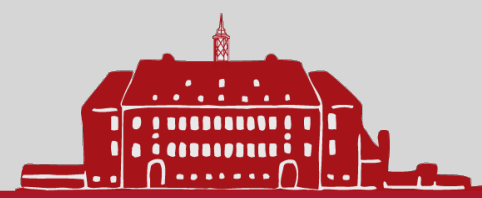

# Privatnachrichten

Mit Instagram Direct kannst du in einem privaten Chat **Bilder an ausgewählte Follower schicken.** Diese Posts erscheinen weder in deinem Profil, noch im Feed oder in der Suche – super für Fotos, die nicht für alle deine Follower bestimmt sind!

**Privatnachrichten** können grundsätzlich an alle Instagram-Nutzer\*innen versendet werden. Erhältst du eine Message von jemandem, dem du nicht folgst, wird sie dir **zunächst als Anfrage angezeigt**. Erst nach Annahme der Nachricht kannst du sehen, was er oder sie dir geschickt hat.

**Genervt von einer Instagram-Gruppe?** Du kannst sie jederzeit wieder verlassen oder stumm schalten. Blockiere andere Nutzer\*innen, damit sie dir keine Privatnachrichten mehr schicken oder dich in eine Gruppe einladen können!

### Tipps

In Instagram stößt man manchmal auf Inhalte, die unangenehm sind oder einem Angst machen. Rede mit jemandem darüber, z.B.<br>deinen Eltern, Freund\*innen oder Lehrenden.<br>Kostonlees vs. L Kostenlose und anonyme Hilfe erhältst du auch bei der Nummer gegen Kummer: 116 111

Du kannst unangemessene Fotos oder Videos direkt an Instagram melden – egal, ob du diese in einer Gruppe bekommen hast oder sie in deinem Feed auftauchen: www.klicksafe.de/instagram oder www.handysektor.de/instagram

### Weitere Tipps & Hilfe! Tipps und Infos zur sicheren Internet- und Handy-

nutzung: **www.klicksafe.de www.handysektor.de www.instagram.com/handysektor www.handysektor.de/mediathek/nutzungsbedingungen-kurzgefasst**

Impressum/Herausgeber/Kontakt: klicksafe c/o Medienanstalt Rheinland-Pfalz Turmstraße 10, 67059 Ludwigshafen Handysektor c/o Landesanstalt für Kommunikation (LFK) Baden-Württemberg Reinsburgstraße 27, 70178 Stuttgart

1 Verantwortlich im Sinne des Presserechts: Für klicksafe: Birgit Kimmel Für Handysektor: Thomas Rathgeb (LFK), Benjamin Thull (LFK)

**Kostenlose und anonyme Hilfe** erhältst du rund um die Uhr beim **Kinder- und Jugendtelefon** der Nummer gegen Kummer. Wähle einfach **116 111**. **www.nummergegenkummer.de**

#### IGFND – SUPPO

**Instagram:** Informationen zu Datenschutz und Sicherheit: **www.facebook.com/help/instagram** 

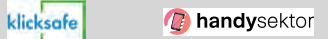

erinternet.at Co-financed by the European Union

 $\odot$   $\odot$ Dieses Werk steht unter der Creative Commons-Lizenz CC BY-NC 3.0 AT: Nam Confici) – Nicht kommerziell Die alleinige Verantwortung für diese Veröffentlichung liegt beim Herauswendung der darin enthaltenen Informationen. Stand: Dezember 2021

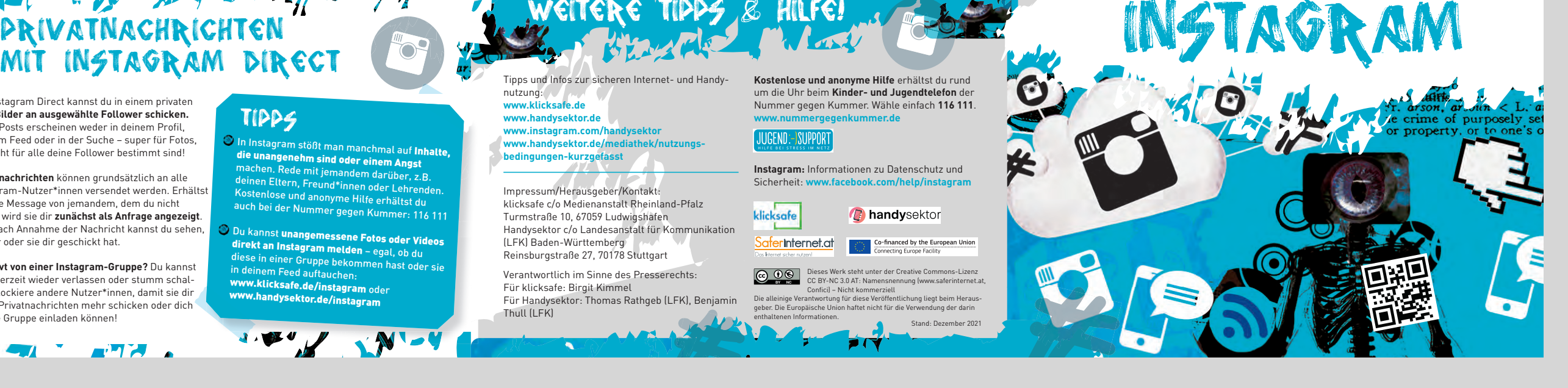

### Alles Instagram, alles

**THE R** 

Wenn du ein **öffentliches Instagram-Profil** hast, kann jede**\***r deine Fotos und Videos sehen – auch Leute, die gar nicht bei Instagram angemeldet sind. Deine öffentlich geposteten Inhalte sind auch **über Suchmaschinen** auffindbar.

Dein **Account ist privat** und trotzdem finden sich deine **Fotos in der Google-Bildersuche**? Meistens liegt das an **Drittanbieter-Apps**, wie z.B. Web Viewer- oder Bilderdruckdienste, die automatisch **Zugriff auf öffentlich gepostete Instagram-Inhalte** haben. Stellst du dein Konto von öffentlich auf privat um, dauert es meist ein bisschen, bis deine Aufnahmen aus den Suchergebnissen entfernt werden. Somit sind deine Inhalte bei einem öffentlichen Profil für alle sichtbar. Möchtest du, dass dein Konto privat bleibt, so können nur von dir freigegebene Follower deine Fotos und Videos sehen. # <sup>C</sup>

### Tipps

Überprüfe, welche Anwendungen Zugriff auf deinen Instagram-Account haben: Logg dich unter www.instagram.com in deinen Account ein (funktioniert nicht in der App!) > Profil bearbeiten > Authorisierte Anwendungen > Zugriff widerrufen

#

Du willst nicht, dass bestimmte Follower<br>deinem öffentlichen Account folgen? **Blockiere**<br>sie! Eine Anleitung findest du auf www.saferinternet.at/leitfaeden oder auf www.handysektor.de/instagram

**"Gesponserte Beiträge"** in Instagram sind Werbung – du kannst sie mit einem Klick auf "Gesponsert" verbergen.

### ÖFFENTLICH? DARF ICH JEDES BILD instagrammen?

**Nein!** Wie auch sonst im Internet gelten in Instagram Gesetze, die du unbedingt beachten musst.

#### **Urheberrechte**

Poste Bilder oder Videos nur dann, wenn du das auch darfst! Stammt ein Bild oder Video nicht von dir, dann **frag vorher bei dem/der Urheber\*in** nach, ob das okay ist. Es ist in aller Regel verboten, fremde Inhalte einfach im Internet weiter zu teilen – das kann sogar **richtig teuer** für dich werden!

#### **Das Recht am eigenen Bild**

Auf einem Foto oder in einem Video sind auch **andere Leute zu sehen**? Dann frag vor dem Posten nach, ob sie damit einverstanden sind – vor allem dann, wenn es sich um .. peinliche"

Fotos handelt. Laut dem "Recht am eigenen Bild" dürfen Abgebildete auf veröffentlichten Bildern nämlich nicht "bloßgestellt" oder **"herabgesetzt" werden** – sonst können sie verlangen, dass du das Foto wieder löscht.

### Tipps

Vorsicht auch bei Fotomarkierungen – nicht allen ist das recht! Wurdest du selbst auf einem Bild markiert, kannst du den Tag wieder entfernen.

Wenn du ein bestimmtes Foto brauchst, dann such nach Bildern mit einer Creative Commons-Lizenz – diese darfst du unter bestimmten Bedingungen kostenlos verwenden: www.creativecommons.org

**Stories** können aus Bildern und Videos bestehen und sind immer genau **24 Stunden in deinem Profil verfügbar**. Du kannst sie jederzeit bearbeiten und sowohl Bilder als auch Videos können in deiner Fotogalerie gespeichert werden. Darüber hinaus kannst du in deiner Story auch nachsehen, wer deine Beiträge angeschaut hat.

#

#Stories

### Tipps

Achte auch bei deinen Stories auf die Privatsphäre-Einstellungen: Bei einem privaten Profil können nur ausgewählte Nutzer\*innen deine Story sehen, bei einem öffentlichen Profil kann sie jede\*r anschauen.

# 1

Du kannst deine Story außerdem vor bestimmten Personen verbergen. Gehe dazu in die "Einstellungen für Stories" und wähle die Personen aus.

Du kannst nicht nur Profile, sondern auch<br>**Stories melden**. Öffne dafür die entsprechen-<br>de Stemmed U.U. de Story und klicke auf die drei Punkte am unteren Ende eines Bildes oder Videos.

**7** 4 4 4 4 4 4 6 6

Bildnachweis: klicksafe

# **FRAGEN?**

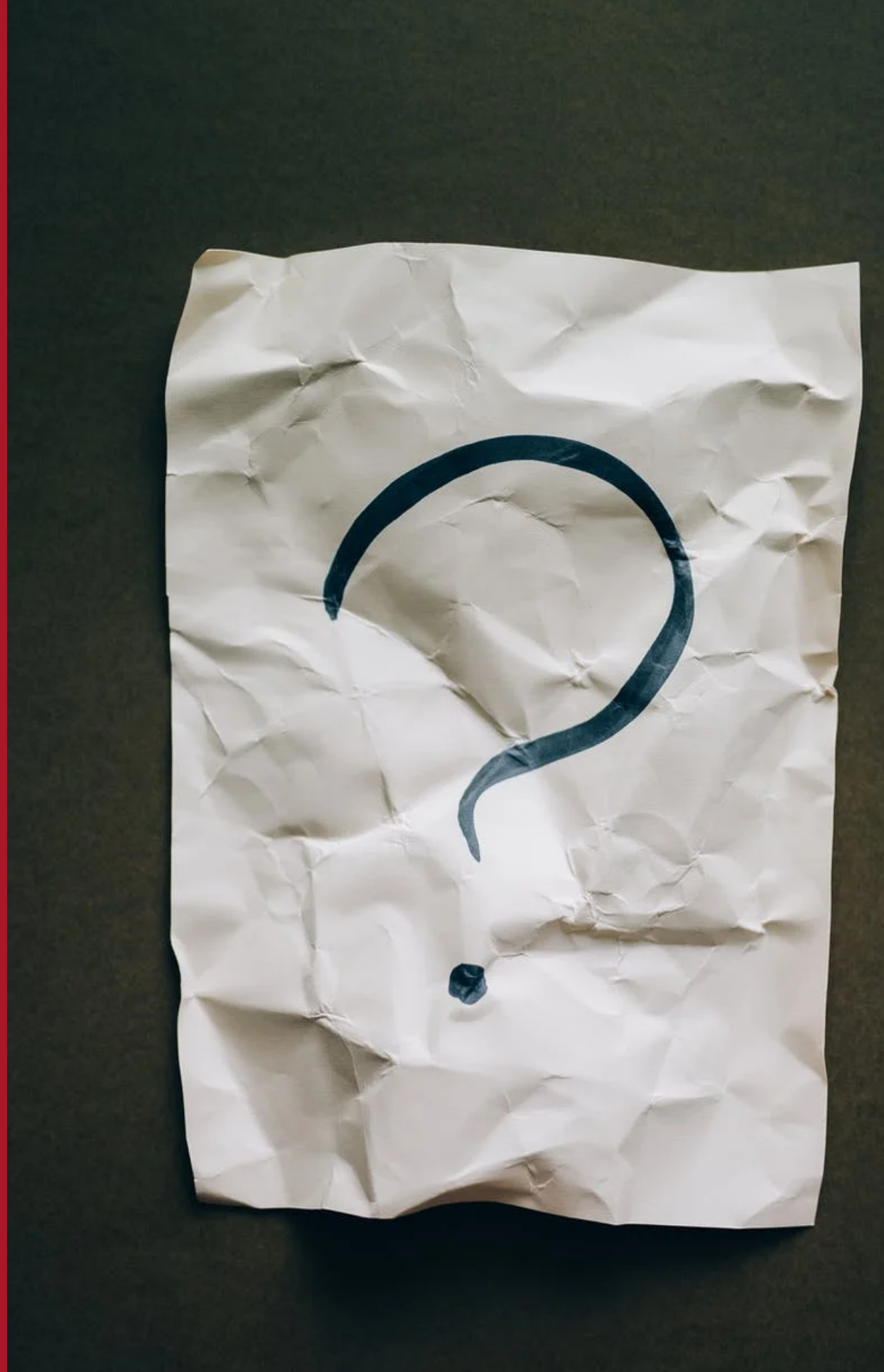